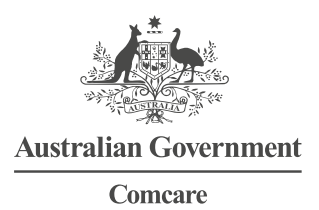

# **MANAGING INDIVIDUAL CLAIMS**

# **CLAIM DETAILS, COSTS, INCAPACITY, AND NON-INCAPACITY**

This guide explains how you can use the Customer Information System (CIS) to assist with managing individual claims. The 'view claim' function in CIS gives individuals a view of the claim that is similar to what Comcare claims managers view. By viewing a claim, you can get detailed information about specific claims, including:

- > Comcare claims manager details
- > injured worker details
- > employment details
- > financial summary page
- > incapacity weeks and reimbursements that have been determined (exportable into excel format)
- > non-incapacity payments determined (exportable into excel format).

# **IMPORTANT TERMINOLOGY**

#### Incapacity:

An inability to engage in any work or an inability to work at the same level as undertaken immediately before the injury.

#### Incapacity benefit:

A payment made by Comcare—directly or indirectly, by way of income maintenance.

#### Non-incapacity:

Includes medical, rehabilitation, lump sum and travel costs.

## **RUNNING THE REPORT**

#### Screen 1

Select 'View Claim' from the initial CIS home screen and click 'Execute'.

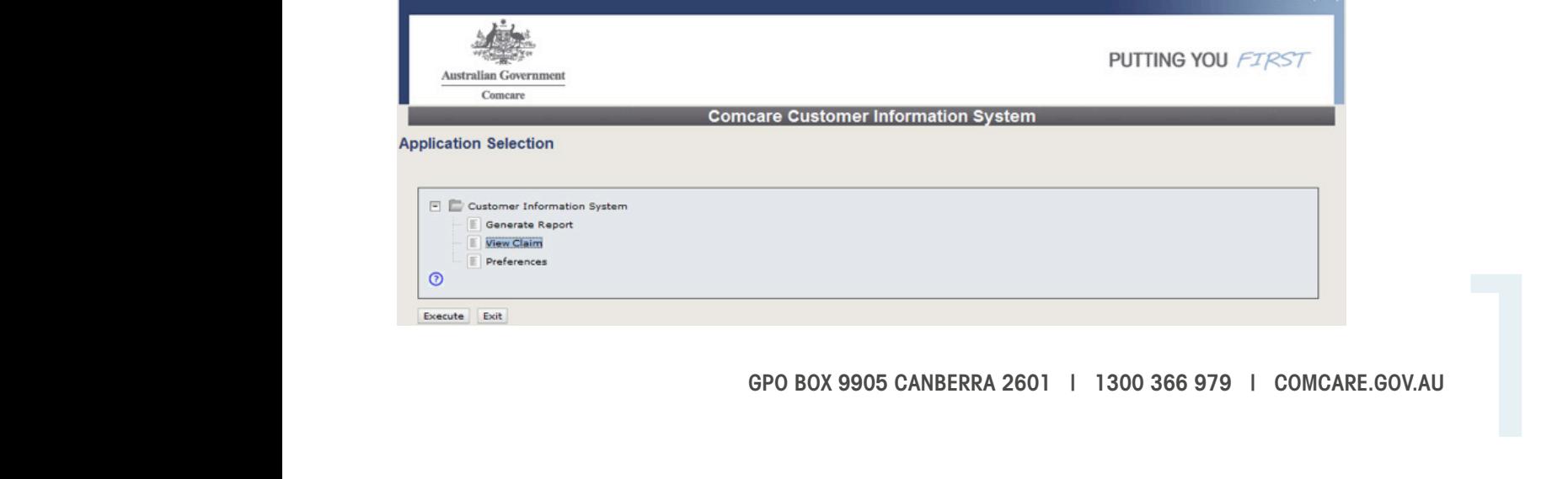

### Screen 2

Search for the claim you would like to view in the 'view claim' search step. Use the following steps to search by the employee's name or claim number:

> Enter the employee's name or claim number, then click on the search button located at the bottom of the screen.

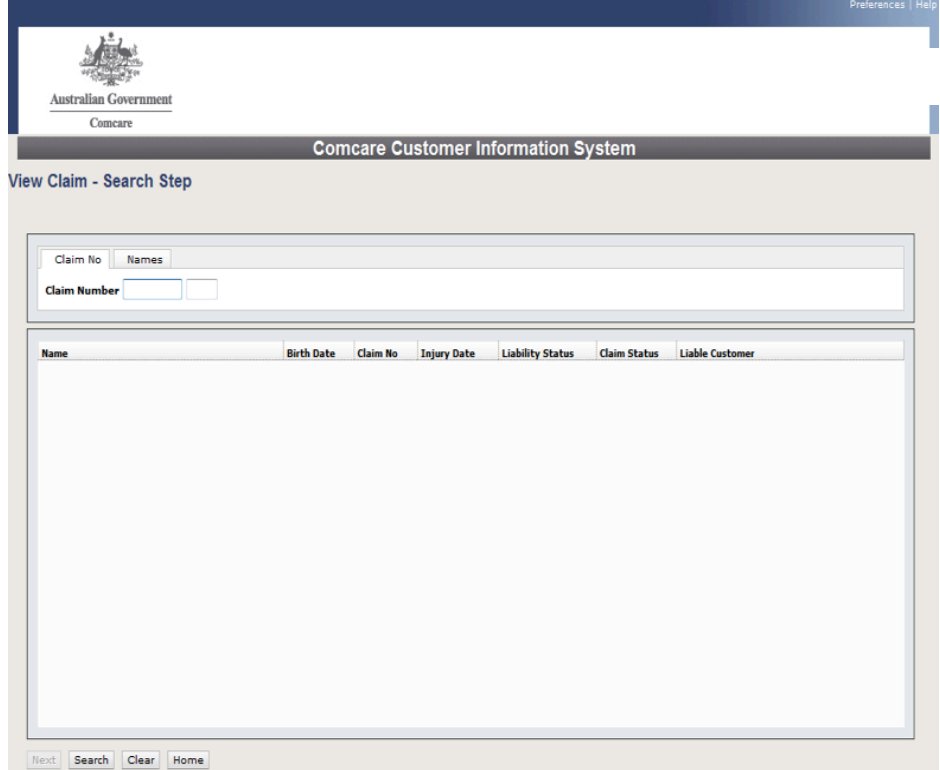

- > The search results will appear in the blank middle section of the screen. Select the claim that you require, and it will turn a shade of blue.
- > Click on 'next' to access the details of the claim.

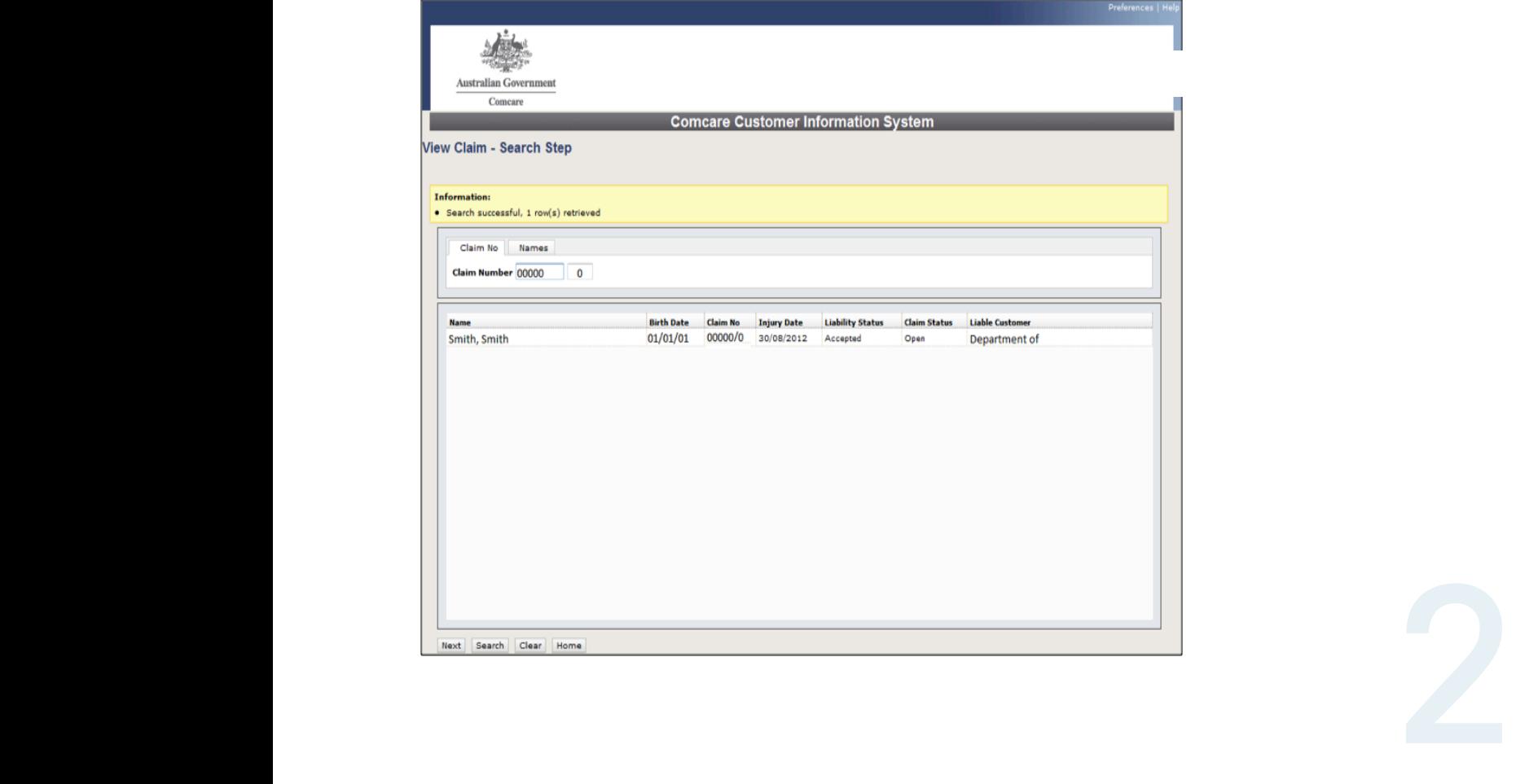

#### Screen 3

The 'View Claim– View Step' screen provides details on:

- > claim registration—claim status, date of injury, and determination status
- > condition—the injury suffered
- > the employee—basic claimant details
- > the agency that is liable for the employee's injuries—cost centre and case manager information
- > financial information—summary of costs to date and likely future costs
- > incapacity determinations—a listing of all determinations on the claim and a counter towards the 45-week mark
- > non-incapacity determinations—listing all non-incapacity determinations on the claim.

For privacy reasons, we are not able to show details in this guide.

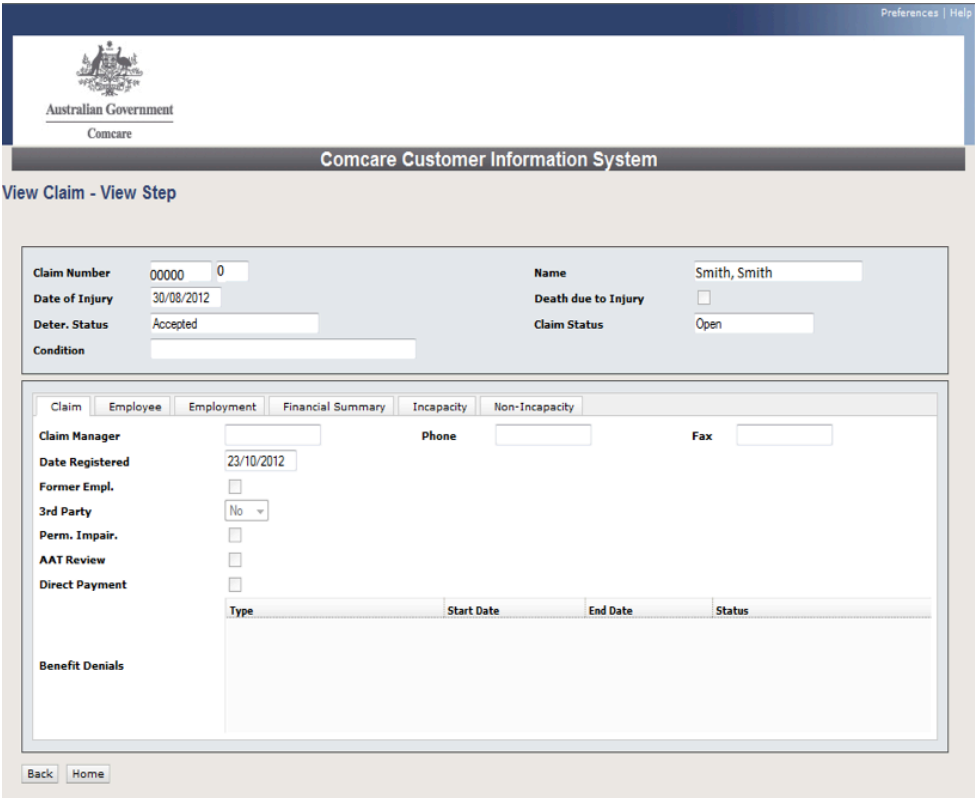